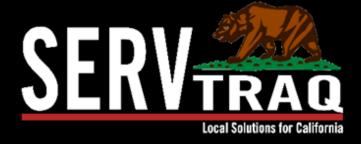

## Utility Assistance 101

April 2, 2024

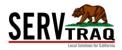

#### **Webinar Agenda**

- Searching/ Adding Customer
- Searching/ Adding Applications
- Logging Customer Contacts
- Callbacks
- Application Data Entry and Features
- Application Transfers
- Correcting Rejected Records

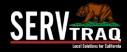

### New Customer Calls the Agency

- Leaves a voicemail with the following information:
  - Name: Josh Franco
  - Address: 25 Aviation Way
     Watsonville, CA 95076
  - Phone #: 831-888-3333
- Create a new customer

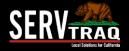

# Existing Customer Calls the Agency

- Leaves a voicemail with the following information:
  - Name: Lizbeth Perez
  - Address: 23 Aviation Way
     Watsonville, CA 95076
  - > **Phone #:** 831-777-2222

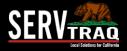

### Customer is Requesting a HEAP Application

- 1. Enter the Contact Entry
  - Contact Type
  - Contact Action
  - Call Code
  - Language
  - Notes
  - Mailing Code
- 2. Application will be mailed out

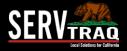

# Customer calls requesting Application Status

- Log incoming call
- Call will be added to the Callbacks list
- 3. Clear call by returning call

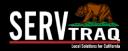

#### Callbacks List

- 1. Log incoming call
- Call will be added to the Callbacks list
- 3. Clear call by returning call

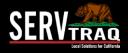

# Customer Search vs. Incoming Application Processing

**Customer Search**- finding a particular customer record

Incoming Application Processingfinding a customer that has a current application on file

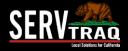

### Customer Mailed in the Application

- Search for customer under <u>Incoming Application</u> <u>Processing</u>
  - a. If new customer, add customer then receive
- 1. Receive Application

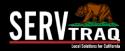

## **Customers Application is Deficient**

- Customers application is incomplete and is missing required documentation
- Enter a deficient application contact entry

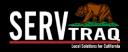

## Complete Application

- Long Scroll Method
- Summary Household

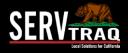

## Complete Application

- Wizard Method
- Individual Household

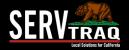

### Saved Application Features

- Referrals
- Rejections
- Notes
- Commitments
- Recertifications
- Files
- CORE Status History
- Monitoring Contacts
- Audit/Change History

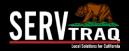

### **Transferring Applications**

- Selecting specific applications
- Total sum of selected applications
- Certification Date Color Key
  - RED: 120+ days, CORE Rejection
  - YELLOW: 91-120 days
  - GREEN: Less than 90 days

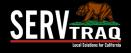

### Rejected Records with Corrections

- 1. Application must be created within 120 days of Certification date.
- Add a Recertification Entry on the application
- 2. SSN matches another applicant with a different name. Please contact CSD.
- Merge customer records with same SSN.
- 3. Payment Amount is Incorrect.
- Ask CSD to put the application "Working-Deficient" Status
- Click "Check CORE Status in CORE" on the application
- Update the payment amount
- 4. Phone number is a duplicate and phone dup flag is not set.
- Check the box "duplicate phone number" on the application

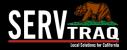

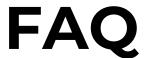

- 1. How can our agency manage duplicate applications?
- Identify the primary application and deny the duplicate
- 2. How can our agencies manage multiple customer records for the same customer?
- Identify the primary record (record with most history) and merge multiple customer records in agency settings.

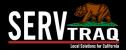

### FAQ

- 3. CSD CORE returned part/all of a benefit amount for an application. How can I get ServTraq to reflect that we still have this amount?
- Log the returned benefit amount in the <u>Credit Return Payment Update</u>

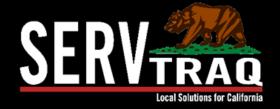

### THANK YOU!

We'd be happy to answer any questions.

support@servtraq.com